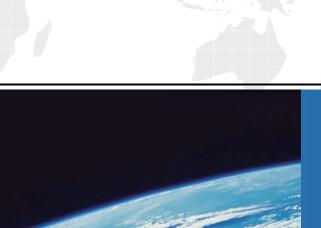

# ITTEST

**QUESTION & ANSWER** 

Guías de estudio precisos, Alta tasa de paso!

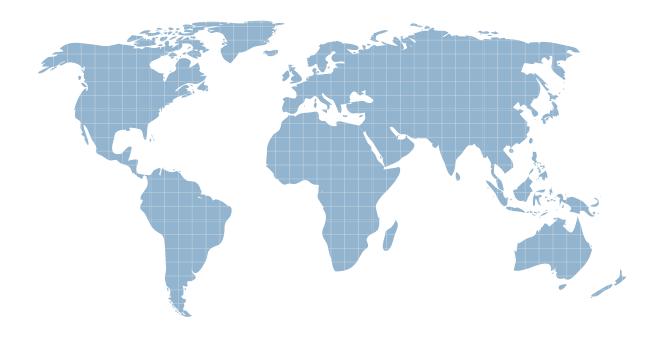

Ittest ofrece información actualizada de forma gratuita en un año!

**Exam** : **EX200** 

Title : Red Hat Certified System

Administrator - RHCSA

Version: DEMO

#### 1.CORRECT TEXT

Notes:

NFS NFS instructor.example.com:/var/ftp/pub/rhel6/dvd

YUM http://instructor.example.com/pub/rhel6/dvd

Idap http//instructor.example.com/pub/EXAMPLE-CA-CERT

Install dialog package.

Answer: yum install dialog

# 2.CORRECT TEXT

Install a FTP server, and request to anonymous download from /var/ftp/pub catalog. (it needs you to configure yum direct to the already existing file server.)

## Answer:

# cd /etc/yum.repos.d

# vim local.repo [local] name=local.repo

baseurl=file:///mnt

enabled=1

gpgcheck=0

# yum makecache

# yum install -y vsftpd

# service vsftpd restart

# chkconfig vsftpd on

# chkconfig --list vsftpd

# vim /etc/vsftpd/vsftpd.conf anonymous\_enable=YES

### 3.CORRECT TEXT

Configure /var/tmp/fstab Permission.

Copy the file /etc/fstab to /var/tmp/fstab. Configure var/tmp/fstab permissions as the following:

Owner of the file /var/tmp/fstab is Root, belongs to group root File /var/tmp/fstab cannot be executed by any user

User natasha can read and write /var/tmp/fstab User harry cannot read and write /var/tmp/fstab All other users (present and future) can read var/tmp/fstab.

#### Answer:

cp /etc/fstab /var/tmp/

/var/tmp/fstab view the owner setfacl -m u:natasha:rw- /var/tmp/fstab setfacl -m u:haryy:---/var/tmp/fstab

Use getfacl /var/tmp/fstab to view permissions

# **4.CORRECT TEXT**

According the following requirements to create a local directory /common/admin.

- ⇒ This directory has admin group.
- This directory has read, write and execute permissions for all admin group members.
- ⇒ Other groups and users don't have any permissions.
- All the documents or directories created in the/common/admin are automatically inherit the admin group.

#### Answer:

mkdir -p /common/admin chgrp admin /common/admin chmod 2770 /common/admin

# 5.CORRECT TEXT

You are new System Administrator and from now you are going to handle the system and your main task is Network monitoring, Backup and Restore. But you don't know the root password. Change the root password to redhat and login in default Runlevel.

#### Answer:

When you Boot the System, it starts on default Runlevel specified in /etc/inittab:

Id:?:initdefault:

When System Successfully boot, it will ask for username and password. But you don't know the root's password. To change the root password you need to boot the system into single user mode. You can pass the kernel arguments from the boot loader.

- 1. Restart the System.
- 2. You will get the boot loader GRUB screen.
- 3. Press a and type 1 or s for single mode ro root=LABEL=/ rhgb queit s
- 4. System will boot on Single User mode.
- 5. Use passwd command to change.
- 6. Press ctrl+d